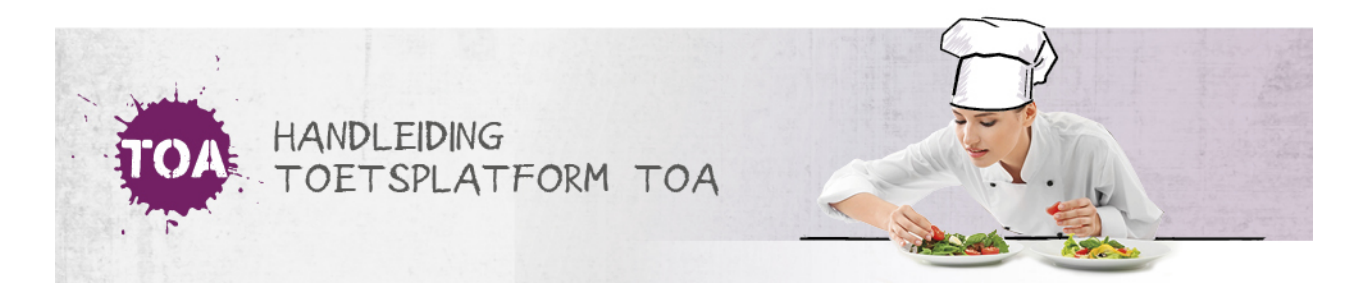

# ZOEKFILTERS INSTELLEN BIJ HET KLAARZETTEN VAN EXAMENS

De TOA heeft diverse selectiefilters om het examenaanbod te filteren. Als alle selectiefilters uit staan, wordt het volledige examenaanbod getoond.

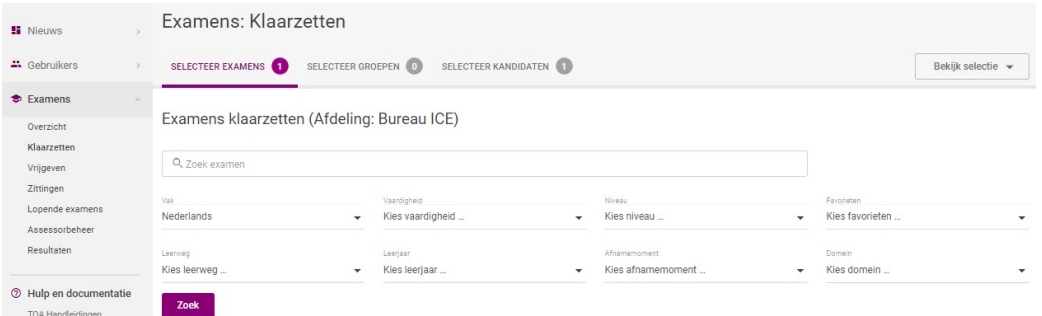

## Sorteren op vaardigheid

Bij het filter '[Vaardigheid]' kun je een specifieke vaardigheid selecteren. Als je een vaardigheid selecteert, dan zie je alle examens die deze vaardigheid meten. Stel je het filter bijvoorbeeld in op de vaardigheid 'Lezen' dan verschijnen in het examenoverzicht alle leesexamens, voor zowel Nederlands als de moderne vreemde talen (MVT).

#### Sorteren op niveau

In het filter '[Niveau]' zijn de referentieniveaus (1F, 2F, 3F en 4F) en CEF-niveaus (A1, A2, B1, B2 en C1) van de taal- en rekenexamens opgenomen. Als je een niveau selecteert, dan zie je alle examens waarin dat niveau voorkomt.

#### Sorteren op examen

In de zoekbalk '[Zoek examen]' kun je een zoekterm invullen. Je kunt hier de volledige naam invullen van het examen dat je wilt klaarzetten of een deel van de examennaam. Het examenaanbod wordt vervolgens gefilterd op de door jou ingegeven zoekterm.

### Sorteren op favorieten

We adviseren om de examens die je vaker afneemt als persoonlijke favoriet aan te merken. Hiervoor klik je in het examenoverzicht op het grijze sterretje ('Maak favoriet') achter de desbetreffende examentitel. Het sterretje wordt dan geel (de TOA slaat dit automatisch op). Met het selectiefilter '[Favorieten]' kun je vervolgens snel al je persoonlijke favorieten opvragen.